**Kramer Electronics, Ltd.**

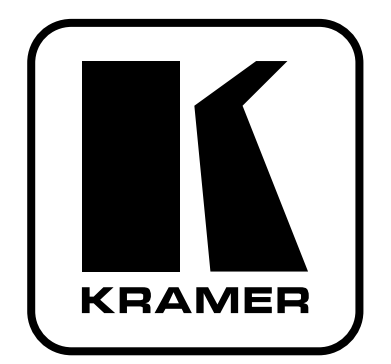

# **РУКОВОДСТВО ПО**

# **ЭКСПЛУАТАЦИИ**

**Панель управления универсальная с 8 кнопками** 

> **Модель: RC-8RK RC-8RKL**

## **Содержание**

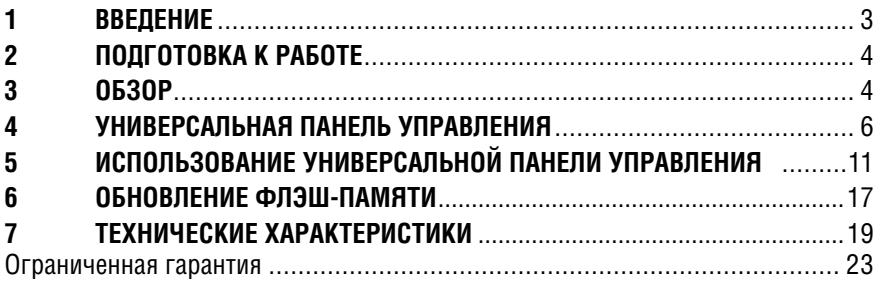

## **1 Введение**

Вас приветствует компания Kramer Electronics. Основанная в 1981 году, она предлагает профессионалам в области видео, звука и презентаций решения для огромного числа проблем, с которыми им приходится сталкиваться в повседневной работе — решения, созданные в творческом поиске, уникальные, но при этом доступные по цене. У качества нет пределов, и за последние годы большая часть изделий компании была переработана и усовершенствована. Более 1000 различных моделей представлены в одиннадцати группах<sup>1</sup>, которые четко разделены по функциям.

Поздравляем Вам с покупкой универсальной панели управления Kramer **RC-8RK** и/или **RC-8RKL** (**RC-8RKL** имеет кнопки большего размера). Устройства предоставляют возможность преподавателю войти в мультимедийную учебную аудиторию и с легкостью управлять аудиовизуальной системой.

В комплект поставки входят:

- **RC-8RK** или **RC-8RKL** (**RC-8RKL** имеет кнопки большего размера);
- Один кабель 3,5-мм разъем типа мини-гнездо ИК-излучатель;
- Настоящее руководство по эксплуатации;
- Программное обеспечение для настройки.

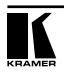

<sup>1</sup> Группа 1: Усилители-распределители; Группа 2: Видео и аудио коммутаторы, матричные коммутаторы и контроллеры; Группа 3: Видео, аудио, VGA/XGA процессоры; Группа 4: Интерфейсы и процессоры синхронизации; Группа 5: Интерфейсы на основе витой пары; Группа 6: Принадлежности и переходники для стоечного монтажа; Группа 7: Преобразователи развертки и масштабаторы; Группа 8: Кабели и разъемы; Группа 9: Коммуникации между помещениями; Группа 10: Принадлежности и адаптеры для стоек; Группа 11: Продукция Sierra

### $2<sup>7</sup>$ ПОЛГОТОВКА К РАБОТЕ

Настоящее руководство по эксплуатации составлено для конечного пользователя. Для получения более подробной информации об установке и настройке универсальной панели управления обратитесь к отдельному руководству по установке и настройке панели управления ДУ. В нем приведены сведения о том, как установить систему. Данное руководство может обновляться на регулярной основе.

Рекомендуем Вам:

- Ознакомиться с содержанием настоящего руководства.
- Воспользоваться высококачественными кабелями Kramer высокого разрешения.

### ОБЗОР  $\mathbf{3}$

Настенные панели Kramer RC-8RK и RC-8RKL типоразмера 2G представляет собой уникальную серию высокоуниверсальных интерфейсов управления «все в олном» с расширенными возможностями, которые функционируют как панель листанционного управления аулиовизуальным оборупованием — в частности, проекторами и сопутствующим оборудованием — в любом помещении (таком, как учебные классы, залы заседаний или аудитории). Они ускоряют работу и упрошают управление путем интегра-**НИИ ИСТОЧНИКОВ АУЛИОСИГНАЛОВ. ВИЛЕОСИГНАЛОВ И КОМПЬЮТЕРНОГО ВИЛЕО**сигнала в централизованную систему.

## **RC-8RK и RC-8RKL оснашены:**

- $\bullet$ Портом Ethernet для настройки и для управления панелью через webинтерфейс:
- Настраиваемыми кнопками, которым может быть назначена любая поддерживаемая команда (настройка выполняется только системным интегратором):
- Переключателем выбора цвета кнопок:
- Переключателем яркости для выбора интенсивности свечения кнопок и переключателем подсветки для установки низкой интенсивности подсветки, когда устройство неактивно (таким образом, чтобы кнопки оставались видны ведущему, если в помещении темно):
- Двумя двунаправленными проводными последовательными портами RS-232 для управления устройствами отображения (например, проектором) или коммутатором, и одним последовательным портом RS-485:
- Двумя слаботочными реле для упрощенного и централизованного  $\bullet$ управления функциями помещения (такими, как освещение, закрытие штор, настройка параметров экрана и т.д.):
- Двумя ИК-портами управления:
- Системой ИК-обучения для реализации индивидуального управления

внешними источниками сигналов ИК-командами без необходимости во внешнем ИК-устройстве ДУ;

- Возможностью отработки макрокоманд; исполнение до 15 команд одним нажатием кнопки. Всего устройство запоминает до 120 команд;
- Поддержкой обновления встроенного программного обеспечения (прошивки).

Для достижения наилучших результатов:

- Подсоединяйте только высококачественные соединительные кабели, избегая, таким образом, помех, потерь качества сигнала из-за плохого согласования и повышенных уровней шумов (что часто связано с низкокачественными кабелями).
- Избегайте помех от расположенного поблизости электрооборудования, которое может негативно сказаться на качестве сигнала, и располагайте универсальные панели управления Kramer как можно дальше от сырых и запыленных мест и прямого солнечного света.

**ВНИМАНИЕ**: Внутри устройства нет составных частей, подлежащих обслуживанию пользователем.

**ОСТОРОЖНО**: Пользуйтесь только настенным адаптером входного электропитания из комплекта поставки данного устройства (например, номер модели **AD2512C**, номер детали 2535-000251).

**ОСТОРОЖНО**: Отсоедините электропитание и отключите адаптер от розетки, прежде чем устанавливать или снимать устройство, а также перед его обслуживанием.

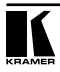

## **4 Универсальная панель управления**

Передняя панель **RC-8RK** и **RC-8RKL** изображена на рис. 1 и описана в таблице 1.

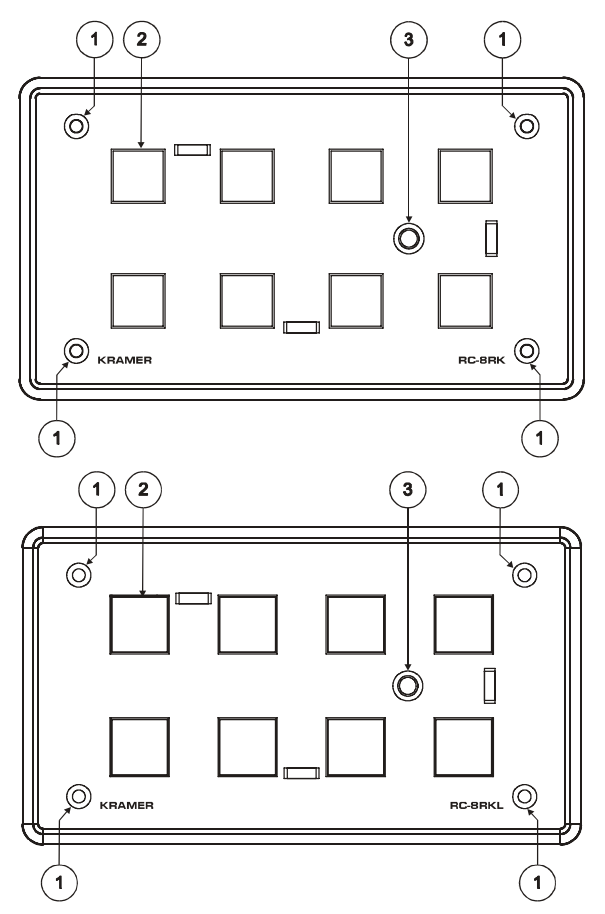

Рис. 1. Передние панели RC-8RK и RC-8RKL

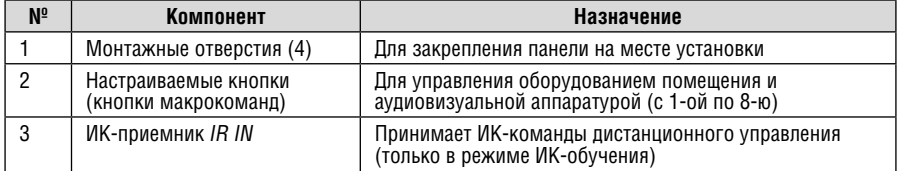

Таблица 1. Назначение компонентов передней панели RC-8RK и RC-8RKL

Задняя панель **RC-8RK** и **RC-8RKL** (они идентичны) изображена на рис. 2 и описана в таблице 2.

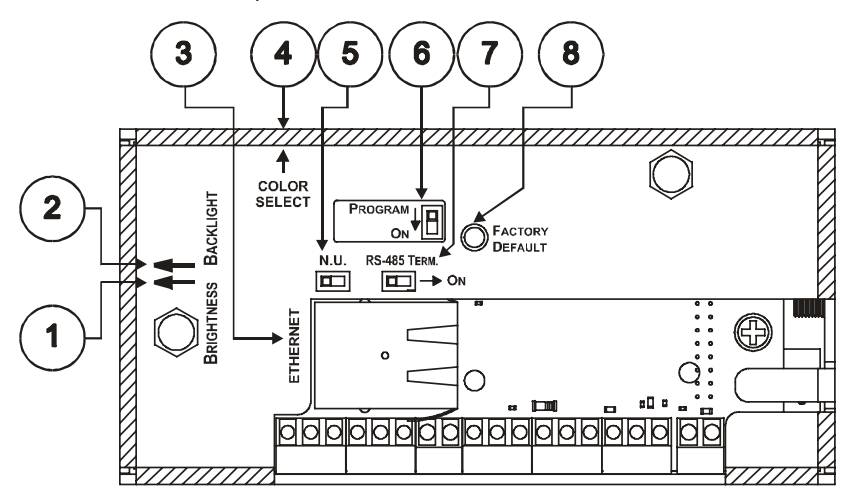

Рис. 2. Задние панели RC-8RK и RC-8RKL

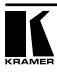

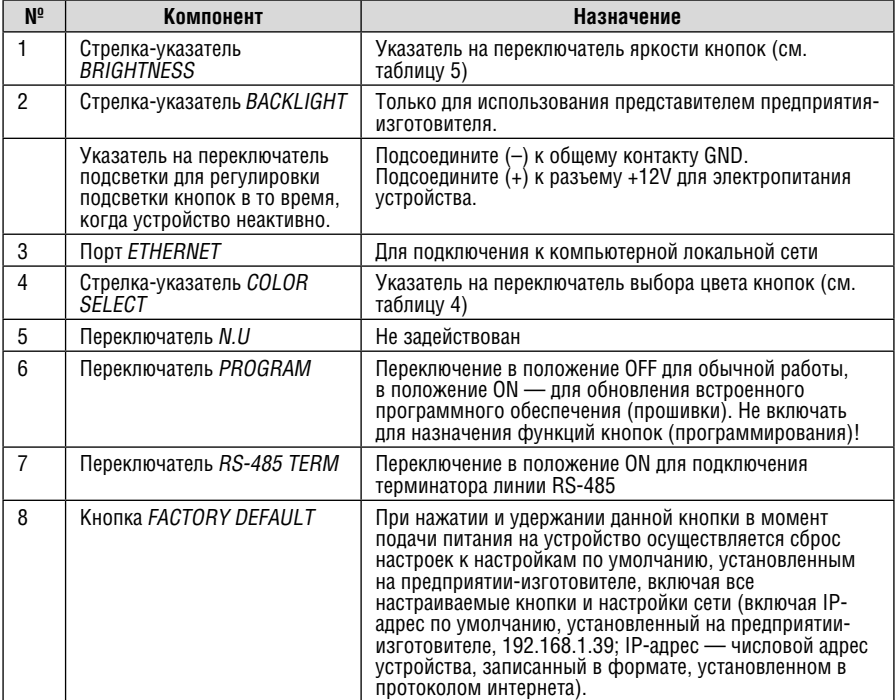

Таблица 2. Назначение компонентов задней панели RC-8RK и RC-8RKL

Нижняя задняя панель RC-8RK и RC-8RKL изображена на рис. 3 и описана в таблице 3.

![](_page_8_Figure_1.jpeg)

Рис. 3. Нижние задние панели RC-8RK и RC-8RKL

Таблица 3. Назначение компонентов нижней задней панели RC-8RK и RC-8RKL

![](_page_8_Picture_313.jpeg)

![](_page_8_Picture_5.jpeg)

Верхняя задняя панель **RC-8RK** и **RC-8RKL** изображена на рис. 4 и описана в таблице 4.

![](_page_9_Figure_2.jpeg)

Рис. 4. Верхние задние панели RC-8RK и RC-8RKL

Таблица 4. Назначение компонентов верхней задней панели RC-8RK и RC-8RKL

![](_page_9_Picture_233.jpeg)

**K R A ME R : S IMPL E C R E AT IV E T E C HNOL OG Y** Боковая панель **RC-8RK** и **RC-8RKL** изображена на рис. 5 и описана в таблице 5.

![](_page_9_Figure_7.jpeg)

Рис. 3. Задние панели, RC-8RK и RC-8RKL, вид сбоку Таблица 3. Назначение компонентов задней панели RC-8RK и RC-8RKL, вид сбоку

![](_page_10_Picture_441.jpeg)

## **5 Использование универсальной панели управления**

В настоящем разделе вся информация относится к устройствам **RC-8RK** и **RC-8RKL**, если не указано иное.

Настоящее руководство пользователя применимо, когда устройство установлено и настроено (уполномоченным техническим персоналом Kramer или интегратором внешней системы). Процесс установки в данном руководстве не описан подробно (за дополнительной информацией обращайтесь к отдельному руководству по установке и настройке универсальной панели управления RC) и включает в себя:

- Установку маркировки кнопок в соответствии с Вашими особыми требованиями (рекомендуется установить маркировку на кнопки, прежде чем приступить к установке устройства, так как для этого необходимо снятие лицевой панели);
- Установку оборудования;
- Подсоединение входов и устройства отображения;
- Настройку посредством программного обеспечения для настройки на основе Windows® и/или ИК-системы обучения.

Универсальная панель управления очень удобна в эксплуатации, как это показано на примере, изображенном на рис. 6, и описанном в таблице 6. Панель **RC-8RK/RC-8RKL** была установлена и настроена в соответствии с Вашими специфическими требованиями. Данный пример описывает, как выполнить одну из неограниченного количества доступных настроек системы.

![](_page_10_Picture_10.jpeg)

![](_page_11_Figure_1.jpeg)

Рис. 6. Пример типичной настройки RC-8RK / RC-8RKL

![](_page_12_Picture_375.jpeg)

Таблица 6. Схема подключения (для примера, приведенного на рис. 6)

На рис. 7 изображено устройство **RC-8RK**, встроенное в кафедру, находящуюся в лекционной аудитории. **RC-8RK** управляет диаскопическим проектором и экраном, акустической системой, освещением, а также видеомагнитофоном, DVD-проигрывателем и усилителем, находящимися в стойке. Ноутбук докладчика устанавливается на кафедру рядом с встроенным **RC-8RK**. Ноутбук используется для проведения презентаций, показа слайд-шоу и т.д.

![](_page_12_Figure_4.jpeg)

Рис. 7. Пример типичной установки RC-8RK в лекционной аудитории

![](_page_12_Picture_6.jpeg)

## **5.1 Управление RC-8RK**

В приведенном ниже примере (это лишь один пример из множества возможностей, каждая кнопка может быть настроена в соответствии со специфическими требованиями), приведенном на рис. 8, панель **RC-8RK** маркирована метками определенных действий, а каждая из кнопок запрограммирована (техником-установщиком) на выполнение нескольких задач (последовательности макрокоманд, включающей до 15 команд на каждую кнопку, которые выполняются одна за другой с нужными паузами), как это описано в таблице 7.

Каждой кнопке может быть назначено до 15 команд.

![](_page_13_Figure_4.jpeg)

Рис. 8. Установка маркировки RC-8RK

| Метка         | Последовательность макрокоманд              |
|---------------|---------------------------------------------|
| ΩN            | Включить проектор                           |
|               | Включить усилитель мощности                 |
|               | Включить DVD-проигрыватель                  |
|               | Включить видеопроигрыватель                 |
|               | Опустить экран проектора                    |
|               | Включить акустическую систему               |
|               | Задержка - 1 минута [для прогрева           |
|               | проектора]                                  |
|               | Выключить освещение                         |
|               | Выбрать вход РС проектора                   |
| 0FF           | Включить освешение                          |
|               | Выключить проектор                          |
|               | $\bullet$<br>Выключить усилитель мощности   |
|               | Остановить DVD-проигрыватель<br>$\bullet$   |
|               | Выключить DVD-проигрыватель                 |
|               | Остановить видеопроигрыватель               |
|               | Выключить видеопроигрыватель                |
|               | Поднять экран проектора                     |
|               | $\bullet$<br>Выключить акустическую систему |
| <b>DVD</b>    | Остановить видеопроигрыватель               |
|               | Проектор выбирает вход DVD                  |
|               | Включить воспроизведение DVD                |
| VCR           | Остановить воспроизведение DVD              |
|               | Проектор выбирает вход видеомагни-          |
|               | тофона                                      |
|               | Включить воспроизведение видеомаг-          |
|               | нитофона                                    |
| PC            | Остановить воспроизведение DVD              |
|               | Остановить воспроизведение видео-           |
|               | магнитофона                                 |
|               | Выбрать вход РС проектора                   |
| <b>Vol UP</b> | Увеличить уровень громкости усили-          |
|               | теля мощности                               |
| Vol           | Уменьшить уровень громкости усили-          |
| <b>DOWN</b>   | теля мощности                               |
| HELP          | Запросить техническую помощь                |
| DESK          |                                             |

Таблица 7. Конфигурация команд

## **5.2 Пример управления RC-8RK**

На рис. 9 приведен пример функционирования системы.

![](_page_14_Picture_3.jpeg)

Рис. 9. Пример управления RC-8RK

## **5.3 Использование кнопок макрокоманд**

Нажатие любой из кнопок запускает выполнение последовательности макрокоманд (последовательность макрокоманд может выполняться немедленно или через какое-то время — в зависимости от включенных в последовательность интервалов задержек), в течение которого кнопка мигает (как это запрограммировано системным интегратором).

Если во время выполнения последовательности макрокоманд кнопка мигает чаще, чем обычно (шесть раз в секунду — для сравнения, во время обычной работы кнопка мигает два раза в секунду), это означает, что был обнаружен сбой в работе (например, неисправный DVD-проигрыватель), и **RC-8RK** завершает выполнение последовательности макрокоманд.

![](_page_14_Picture_8.jpeg)

Для устранения неполадки обратитесь за технической помощью (в данном примере - нажмите кнопку HELP DESK).

Если Вы желаете остановить выполнение последовательности макрокоманд, нажмите и удерживайте эту кнопку в нажатом положении в течение 5 секунд. Выполнение последовательности прекратится. Имеется возможность возобновления процедуры путем нажатия любой кнопки (включая ту кнопку, которая была нажата для прекращения выполнения последовательности макрокоманд). Устройство заново начнет выполнять последовательность макрокоманд.

#### Использование встроенной веб-страницы  $5.4$

Имеется возможность использования встроенной веб-страницы для дистанционного управления **RC-8RK** посрелством Ethernet.

Чтобы управлять **RC-8RK** посредством встроенной веб-страницы, действуйте следующим образом:

- 1. Ввелите IP-алрес устройства (IP-алрес по умолчанию 192.168.1.39. может быть изменен системным интегратором) в апресной строке браузера (или введите ссылку, определенную системным интегратором). Изображение передней панели RC-8RK выводится на экран (см. рис. 10).
- 2. Для управления устройством нажимайте кнопки, выведенные на экран.

![](_page_15_Figure_8.jpeg)

Рис. 10. Изображение передней панели на встроенной веб-странице

## **6 Обновление флэш-памяти**

Встроенное программное обеспечение устройства ДУ хранится во флэшпамяти, которая позволяет обновить программное обеспечение Kramer до новейшей версии в считанные минуты.

Процесс предусматривает:

- Загрузку пакета обновлений через интернет (см. подраздел 6.1);
- Подсоединение PC к порту RS-232 (см. подраздел 6.2);
- Обновление встроенного программного обеспечения (см. подраздел 6.3);
- Установку веб-апплета (см. подраздел 6.4).

## **6.1 Загрузка через интернет**

Имеется возможность загрузки самого нового файла (имена файлов время от времени изменяются) через интернет. Для этого:

- 1. Перейдите на наш веб-сайт: http://www.Kramerelectronics.com, и загрузите файл: «SetKFRXXX-xx.zip» из раздела технической поддержки.
- 2. Извлеките файлы из архива «SetKFRXXX-xx.zip», в состав которого входят программа установки приложения KFR-Programmer, файл встроенного программного обеспечения .s19 и файл веб-апплета .dat, в каталог (например, C:\Program Files\KFR Upgrade).
- 3. Установите приложение KFR-Programmer.

## **6.2 Подключение PC к порту RS-232**

Прежде чем приступить к установке последней версии встроенного программного обеспечения Kramer Ethernet в **RC-8RK**, выполните следующие операции:

- 1. Подсоедините порт RS-232 (COM 1) на **RC-8RK** к нуль-модемному адаптеру, а нуль-модемный адаптер подсоедините с помощью 9-жильного кабеля с «прямой» распайкой к 9-контактному COM-порту RS-232 типа D-sub на компьютере PC.
- 2. Установите переключатель PROGRAM в положение ON.
- 3. Подсоедините панель управления к источнику электропитания.

## **6.3 Обновление встроенного программного обеспечения**

Для обновления программного обеспечения действуйте в следующем порядке:

1. Дважды щелкните на значке KFR-Programmer на рабочем столе.

Появится окно KFR-Programmer.

![](_page_16_Picture_22.jpeg)

![](_page_17_Picture_81.jpeg)

Рис. 11. Окно KFR-Programmer

- 2. Выберите нужный порт: СОМ PORT (для той панели управления, которая подключена к РС).
- 3. Шелкните на кнопке File (Файл), чтобы выбрать файл встроенного программного обеспечения .s19, входящий в состав архива.
- 4. Шелкните на кнопке Send (Отправить), чтобы загрузить файл. Кнопка Send подсвечивается красным.
- 5. Подождите, пока загрузка не завершится, и не погаснет красная кнопка Send
- 6. Отсоедините RC-8RK от источника электропитания.
- 7. Установите переключатель PROGRAM в положение ОГГ. Обновление завершено

#### 6 4 Установка веб-апплета

Настоящий раздел применим только для программного обеспечения версии 26.0 и выше, кроме того, требуется программное обеспечение настройки ДУ RC Configuration Software версии 1.26.0.38 и выше.

Для установки веб-апплета действуйте в следующем порядке:

- 1. Подключите RC-8RK к РС с помощью компьютерной сети.
- 2. Запустите программное обеспечение настройки ДУ и подключите к устройству ДУ (см. руководство по установке и настройке панели управления RC на нашем веб-сайте http://www.kramerelectronics.com).
- 3. В меню устройства выберите пункт Upgrade Applet (Обновить апплет) и укажите файл MC.dat, входящий в состав архива.
- 4. Подождите, пока загрузка не завершится и не появится сообщение об успешном завершении.

Шелкните ОК.

## **7 Технические характеристики**

Технические характеристики приведены в таблице 8.

Таблица 8. Технические характеристики серии универсальных панелей управления

![](_page_18_Picture_295.jpeg)

Технические характеристики могут быть изменены без предварительного уведомления.

![](_page_18_Picture_6.jpeg)

![](_page_20_Picture_0.jpeg)

## **Ограниченная гарантия**

Kramer Electronics (далее — Kramer) гарантирует качество изготовления данного изделия и отсутствие дефектов в использованных материалах на оговорённых далее условиях.

#### **Срок гарантии**

Гарантия распространяется на детали и качество изготовления в течение семи лет со дня первичной покупки изделия.

#### **Кто обеспечивается гарантией**

Гарантией обеспечивается только первичный покупатель изделия.

#### **На что гарантия распространяется, а на что — нет**

Исключая перечисленные ниже пункты, гарантия покрывает случаи дефектности материалов или некачественного изготовления данного изделия. Гарантия не распространяется на:

- 1. Любые изделия, не распространяемые Kramer или приобретённые не у авторизованного дилера Kramer. Если Вы не уверены, является ли торгующая организация уполномоченным представителем Kramer, свяжитесь, пожалуйста, с одним из наших агентов, перечисленных в списке на web-сайте www.kramerelectronics.com.
- 2. Любые изделия, серийный номер на которых испорчен, изменён или удалён.
- 3. Повреждения, износ или неработоспособность, являющиеся следствием:
	- i) Аварии, применения не по назначению, неправильного обращения, небрежного обращения, пожара, наводнения, молнии или иных природных явлений.
	- ii) Изменения конструкции или невыполнения требований инструкции, прилагаемой к изделию.
	- iii) Ремонта или попытки ремонта кем-либо, кроме уполномоченных представителей Kramer.
	- iv) Любой транспортировки изделия (претензии следует предъявлять службе доставки).
	- v) Перемещения или установки изделия.
	- vi) Любого иного случая, не относящегося к дефектам изделия.
	- vii) Неправильного использования упаковки, корпуса изделия, применения кабелей и дополнительных принадлежностей совместно с изделием.

#### **Что мы оплачиваем и что не оплачиваем**

Мы оплачиваем работы и материалы, затрачиваемые на изделие, покрываемое гарантией. Не оплачиваются:

- 1. Расходы, сопутствующие перемещению или установке изделия.
- 2. Стоимость первоначального технического обслуживания (настройки), включая регулировки, осуществляемые пользователем или программирование. Данная стоимость определяется дилером Kramer, у которого было приобретено оборудование.
- 3. Затраты на перевозку.

#### **Как получить гарантийное обслуживание**

- 1. Чтобы получить обслуживание изделия, Вы должны доставить устройство (или отправить его, транспортные расходы оплачены) в любой сервисный центр Kramer.
- 2. При необходимости гарантийного обслуживания следует представить помеченный датой покупки товарный чек (или копию) и приложить его к изделию при отправке. Также, пожалуйста, вышлите любой почтой сведения о Вашем имени, названии организации, адресе и описание проблемы.
- 3. Координаты ближайшего уполномоченного сервисного центра Kramer можно узнать у авторизованного дилера.

![](_page_22_Picture_27.jpeg)

### **Ограничение подразумеваемых гарантий**

Все подразумеваемые гарантийные обязательства, включая гарантии торговой ценности и соответствия для применения в определённой области, ограничиваются продолжительностью действия данной гарантии.

#### **Исключение повреждений**

Обязательства Kramer по отношению к любым дефектным изделиям ограничиваются ремонтом или заменой изделия, по нашему усмотрению. Kramer не несет ответственность за:

- 1. Повреждения иного имущества, вызванные дефектами данного изделия, ущерб, полученный вследствие неудобства изделия в работе, ущерб при невозможности использования изделия, потери времени, коммерческие потери; или
- 2. Любой другой ущерб, случайный, преднамеренный или иного рода. В некоторых странах могут не действовать ограничения на срок действия подразумеваемой гарантии и/или не допускается исключать или ограничивать гарантию при возникновении случайного или преднамеренного ущерба;таким образом, вышеприведенные ограничения и исключения могут на Вас не распространяться.

Данная гарантия предоставляет вам особые законные права, и Вы также можете воспользоваться другими правами, состав которых зависит от места Вашего проживания.

**Примечание**: Все изделия, возвращаемые Kramer для обслуживания, должны получить первоначальное подтверждение, каковое может быть получено у Вашего дилера.

Данное оборудование прошло проверку на соответствие требованиям:

![](_page_23_Picture_682.jpeg)

ЕН-50082: «Электромагнитная совместимость (ЕМС); основной стандарт по защите. Часть 1: Жилые, коммерческие условия и лёгкая промышленность».

CFR-47 Правила и инструкции FCC: Часть 15 – «Радиочастотные устройства: Подраздел В — Непредумышленное излучение».

### **Осторожно!**

- Обслуживание аппаратуры может производить только уполномоченный Kramer технический персонал. Любой пользователь, вносящий изменения или дополнения в конструкцию устройства без ведома изготовителя, теряет разрешение на использование данного оборудования.
- Пользуйтесь источником питания постоянного тока, входящим в комплект поставки.
- Применяйте, пожалуйста, рекомендованные типы соединительных кабелей для подключения устройства к другому оборудованию.

![](_page_23_Picture_16.jpeg)

**Перечень организаций, осуществляющих продажу нашей продукции, приведён на нашем web-сайте www.kramerelectronics.com или www.kramer.ru. С данных сайтов можно также отправить письмо в правление компании. Мы рады Вашим вопросам, замечаниям и отзывам.**

> **Kramer Electronics, Ltd. 3 Am VeOlamo Street. Jerusalem 95463, Israel Tel: (+972-2)-654-4000 Fax: (+972-2)-653-5369, E-mail: info@kramerel.com, info@kramer.ru**